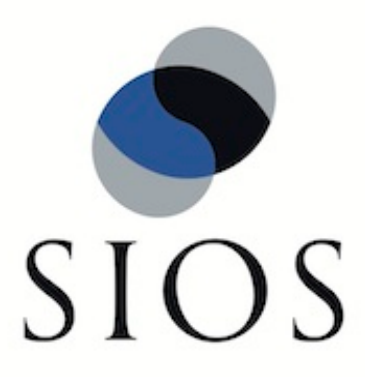

# **SIOS Protection Suite for Linux**

**v9.3.1**

**Installation Guide**

**November 2018**

This document and the information herein is the property of SIOS Technology Corp. (previously known as SteelEye® Technology, Inc.) and all unauthorized use and reproduction is prohibited. SIOS Technology Corp. makes no warranties with respect to the contents of this document and reserves the right to revise this publication and make changes to the products described herein without prior notification. It is the policy of SIOS Technology Corp. to improve products as new technology, components and software become available. SIOS Technology Corp., therefore, reserves the right to change specifications without prior notice.

LifeKeeper, SteelEye and SteelEye DataKeeper are registered trademarks of SIOS Technology Corp.

Other brand and product names used herein are for identification purposes only and may be trademarks of their respective companies.

To maintain the quality of our publications, we welcome your comments on the accuracy, clarity, organization, and value of this document.

Address correspondence to: ip@us.sios.com

Copyright © 2018 By SIOS Technology Corp. San Mateo, CA U.S.A. All rights reserved

# **Table of Contents**

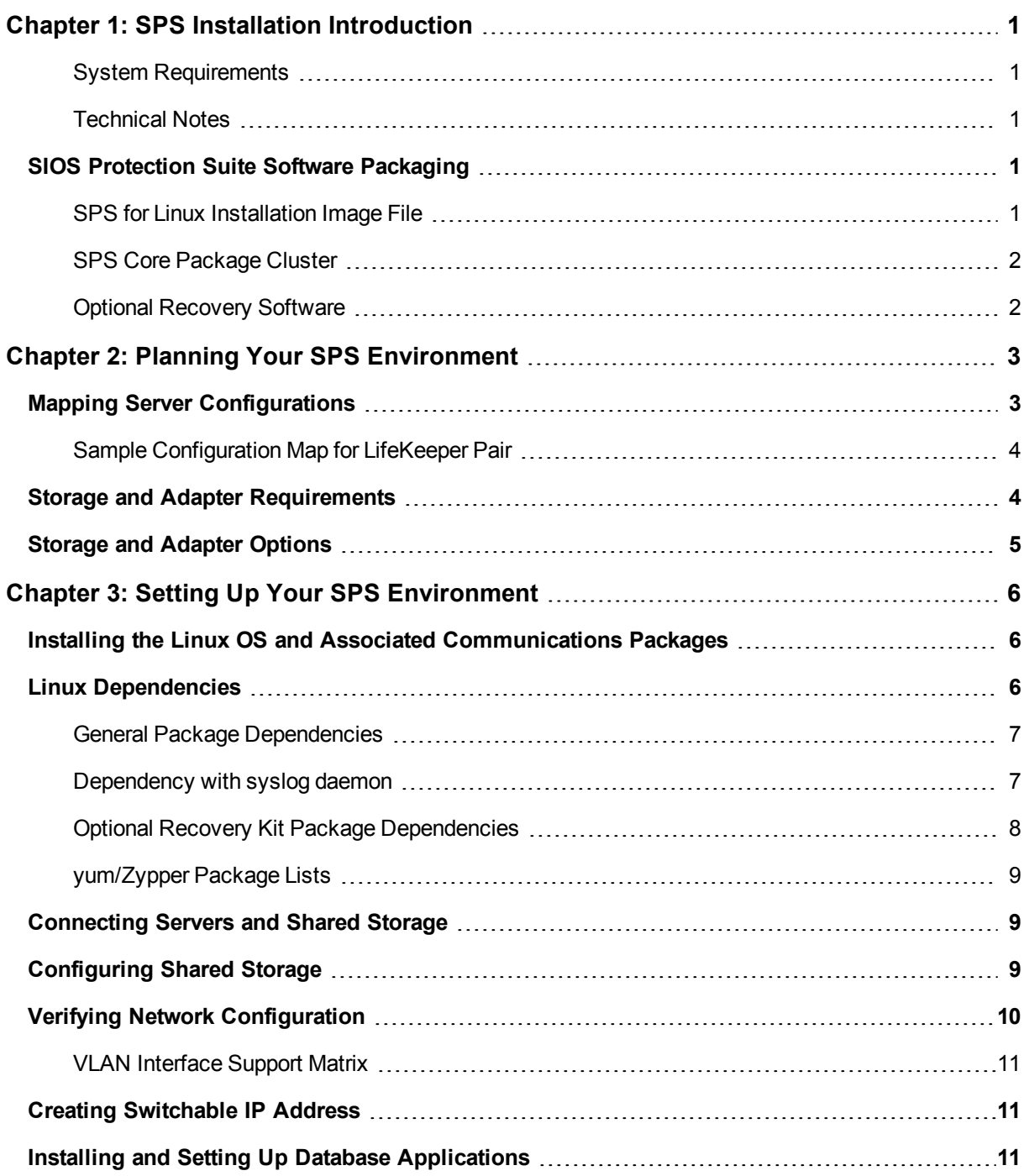

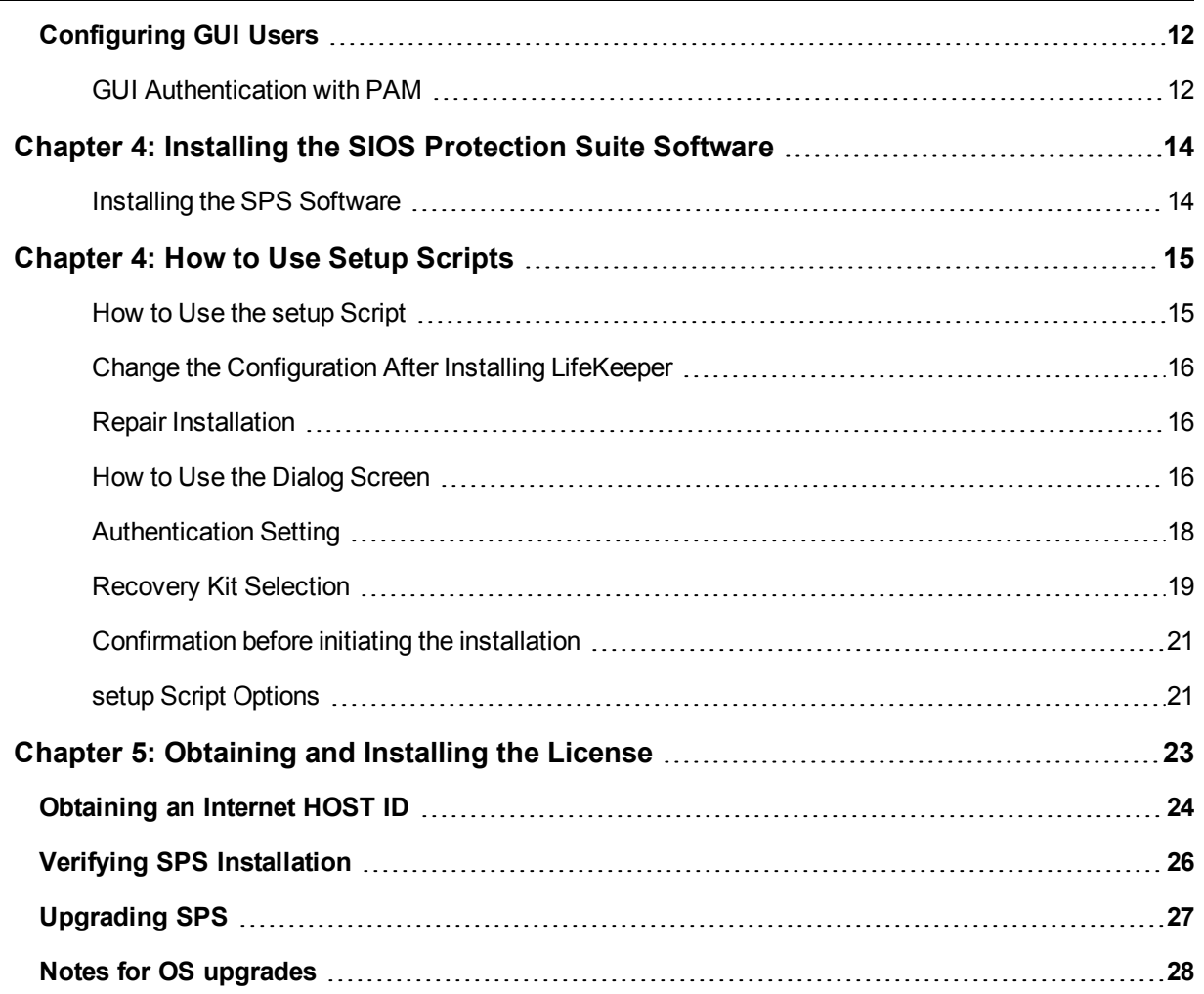

# **Chapter 1: SPS Installation Introduction**

<span id="page-4-0"></span>The SIOS Protection Suite (SPS) Installation Guide contains information on how to plan and install your SPS environment. In addition to providing the necessary steps for setting up your server, storage device and network components, it includes details for configuring your LifeKeeper graphical user interface (GUI).

Once you have completed the steps in this guide, you will be ready to configure your LifeKeeper and DataKeeper resources. The SPS for Linux Technical Documentation provides the information needed to complete your SPS configuration.

### <span id="page-4-1"></span>**System Requirements**

For a complete list of hardware and software requirements and versions, see the SPS for Linux Release Notes.

Also, before installing SPS, be sure that you have completed the planning and hardware configuration tasks described in this document.

### <span id="page-4-2"></span>**Technical Notes**

Refer to the Technical Notes and Troubleshooting sections of the SPS for Linux Technical Documentation for information detailing troubleshooting issues, restrictions, etc., pertaining to this software.

# <span id="page-4-3"></span>**SIOS Protection Suite Software Packaging**

The SIOS Protection Suite (SPS) for Linux software, including , is contained within a single image file (sps.img).

### <span id="page-4-4"></span>**SPS for Linux Installation Image File**

The SPS for Linux image file (sps.img) provides a set of installation scripts designed to perform userinteractive system setup tasks that are necessary when installing SPS on your system. The installation image file identifies Linux distribution that you are running and, through a series of questions you answer, installs various packages required to ensure a successful SPS installation, including packages used to allow communications between servers.

The type and sequence of the questions is dependent upon your Linux distribution. Read each question carefully to ensure a proper response. Under normal circumstances, you should be answering **Yes** to each question in order to complete all the steps required by the installation image file.

The SPS for Linux image file includes a core package cluster containing the following software packages:

### <span id="page-5-0"></span>**SPS Core Package Cluster**

- **LifeKeeper (steeleye-lk)**. The LifeKeeper core packages provide recovery software for core system components, such as memory, CPUs, the operating system, the SCSI disk subsystem and file systems.
- LifeKeeper GUI (steeleye-IkGUI). The LifeKeeper GUI package provides a graphical user interface for LifeKeeper administration and monitoring.
- <sup>l</sup> DataKeeper (**steeleye-lkDR**). The DataKeeper package provides data replication (synchronous or asynchronous mirrors) with intent logging.
- . IP Recovery Kit (steeleye-IkIP). The LifeKeeper IP Recovery Kit provides switchover software for automatic recovery of IP addresses.
- Raw I/O Recovery Kit (steeleye-IkRAW). The LifeKeeper Raw I/O Recovery Kit provides support for applications that use raw i/o to bypass kernel buffering.
- Man Pages (steeleye-IkMAN). The LifeKeeper Man Page package provides reference manual pages for the LifeKeeper product.

## <span id="page-5-1"></span>**Optional Recovery Software**

Recovery kits are also released with the SPS Core software. During the installation, you will be presented with a complete, up-to-date, selectable list of available recovery kits. For information regarding these recovery kits, see the section of the SPS Technical Documentation.

# **Chapter 2: Planning Your SPS Environment**

<span id="page-6-1"></span><span id="page-6-0"></span>The following topics will assist in defining the SPS for Linux cluster environment.

# **Mapping Server Configurations**

Document your server configuration using the following guidelines:

- 1. Determine the server names, processor types, memory and other I/O devices for your configuration. When you specify a backup server, you should ensure that the server you select has the capacity to perform the processing should a failure occur on the primary server.
- 2. Determine your communications connection requirements.

**Important**: Potentially, clustered configurations have two types of communications requirements: cluster requirements and user requirements.

<sup>l</sup> **Cluster** - A LifeKeeper cluster requires at least two communication paths (also called "comm paths" or "heartbeats") between servers. This redundancy helps avoid "split-brain" scenarios due to communication failures. Two separate LAN-based (TCP) comm paths using dual independent subnets are recommended, and at least one of these should be configured as a private network. Using a combination of TCP and TTY is also supported. A TTY comm path uses an RS-232 null-modem connection between the servers' serial ports.

Note that using only one comm path can potentially compromise the ability of systems in a LifeKeeper cluster to communicate with each other. If a single comm path is used and the comm path fails, then LifeKeeper hierarchies may try to come into service on multiple systems simultaneously. This is known as a false failover or a "split-brain" scenario. In the "split-brain" scenario, each server believes it is in control of the application and thus may try to access and write data to the shared storage device. To resolve the split-brain scenario, LifeKeeper may cause servers to be powered off or rebooted or leave hierarchies out-of-service to assure data integrity on all shared data. Additionally, heavy network traffic on a TCP comm path can result in unexpected behavior, including false failovers and the failure of LifeKeeper to initialize properly.

- **User** We recommend that you provide alternate LAN connections for user traffic that is, a separate LAN connection than the one used for the cluster heartbeat. However, if two TCP comm paths are configured (as recommended), one of those comm paths can share the network address with other incoming and outgoing traffic to the server.
- Note: To help ensure that resources are brought into service only when necessary, you may elect to utilize the Quorum/Witness Server Support Package for LifeKeeper.
- 3. Identify and understand your shared resource access requirements. Clusters that use shared storage can utilize either shared SCSI buses or Fibre Channel loops. Because LifeKeeper locks resources to one server, you must ensure that only one server requires access to all locked resources at any given time. LifeKeeper device locking is done at the Logical Unit (LUN) level. For active/active configurations, each hierarchy must access its own unique LUN. All hierarchies accessing a common LUN must be active (in-service) on the same server.
- <span id="page-7-0"></span>4. Determine your shared memory requirements. Remember to take into account the shared memory requirements of third-party applications as well as those of LifeKeeper when configuring shared memory and semaphore parameters. See Tuning in Technical Notes for LifeKeeper's shared memory requirements.

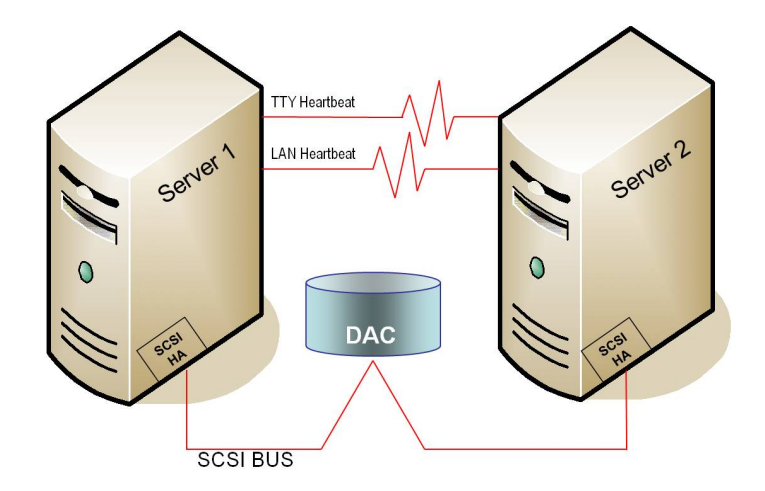

### **Sample Configuration Map for LifeKeeper Pair**

This sample configuration map depicts a pair of LifeKeeper servers sharing a disk array subsystem where, normally, Server 1 runs the application(s) and Server 2 is the backup or secondary server. In this case, there is no contention for disk resources because one server at a time reserves the entire disk storage space of the disk array. The disk array controller is labeled "DAC," and the SCSI host adapters (parallel SCSI, Fibre Channel, etc.) are labeled "SCSI HA."

A pair of servers is the simplest LifeKeeper configuration. When you plan a cluster consisting of more than two servers, your map is even more critical to ensure that you have the appropriate connections between and among servers. For example, in a multi-directional failover configuration, it is possible to define communications paths within LifeKeeper when the physical connections do not exist. Each server must have a physical communication path to every other server in the cluster in order to provide cascading failover capability.

# <span id="page-7-1"></span>**Storage and Adapter Requirements**

Determine your storage and host adapter requirements using the following guidelines:

**Storage Devices** - Based on your application's data storage requirements, you will need to determine the type and number of data storage devices required by your configuration. Your shared files should reside on a disk array subsystem (Redundant Array of Inexpensive Disks, or RAID). LifeKeeper supports a number of hardware RAID peripherals for use in LifeKeeper configurations. See [Supported](http://docs.us.sios.com/Linux/9.3.1/LK4L/QuickStartPDFs/Content/Resources/pdfs/SupportedStorageList.pdf) Storage List for a list of the supported peripherals.

Consider the following issues when planning the configuration of your storage devices:

- LifeKeeper manages resources at the physical disk or Logical Unit (LUN) level, making the resources on each physical disk or LUN available to only one server in the configuration at a time. As a result, it is a good idea to plan disk allocations before you begin to configure LifeKeeper. For example, each hierarchy in active/active configurations must access its own unique LUN, so a minimum of two LUNs is required for a two-node active/active configuration.
- Some model-specific issues and hardware configuration details are maintained at [Supported](http://docs.us.sios.com/Linux/9.3.1/LK4L/QuickStartPDFs/Content/Resources/pdfs/SupportedStorageList.pdf) Storage [List.](http://docs.us.sios.com/Linux/9.3.1/LK4L/QuickStartPDFs/Content/Resources/pdfs/SupportedStorageList.pdf)

**Adapters** - Based upon the type of configuration and the number of peripherals, determine the types and number of SCSI or Fibre Channel Host Adapters required. It is important that any adapter you choose be supported by LifeKeeper, as well as by your Linux distribution so that there is a driver available. Refer to Supported Adapter Models for a list of supported host adapters. For reference purposes, you should add the host adapter specifications to your configuration map.

# <span id="page-8-0"></span>**[Storage](http://docs.us.sios.com/Linux/9.3.1/LK4L/QuickStartPDFs/Content/Resources/pdfs/SupportedStorageList.pdf) and Adapter Options**

For a list of the disk array storage models currently supported by LifeKeeper in shared storage configurations, see the Supported Storage List. Refer to Storage and Adapter Configuration for details about driver versions and other configuration requirements for these arrays and adapters.

Note that a supported disk array and adapter are not required in LifeKeeper configurations involving nonshared storage with IP failover only or when using SIOS Data Replication or Network Attached Storage.

SIOS Technology Corp. does not specifically certify fibre channel hubs and switches, because there are no known LifeKeeper-specific restrictions or requirements on these devices. Unless otherwise noted for a given array in Storage and Adapter Configuration, LifeKeeper recommends the hubs and switches that the disk array vendor supports.

# **Chapter 3: Setting Up Your SPS Environment**

<span id="page-9-0"></span>Now that the requirements have been determined and LifeKeeper configuration has been mapped, components of this SPS environment can be set up.

**Note**: Although it is possible to perform some setup tasks in a different sequence, this list is provided in the recommended sequence.

# <span id="page-9-1"></span>**Installing the Linux OS and Associated Communications Packages**

Before attempting to install the SPS for Linux software, you must first ensure that your Linux operating system is successfully installed and operational. Please see the Linux installation instructions provided with your distribution of Linux for complete installation details.

#### **Notes**:

- Refer to the Linux [Dependencies](#page-9-2) topic for further dependencies that may be necessary for the required packages.
- <sup>l</sup> It is possible to install Linux *after* connecting and configuring your shared storage, but it may be simpler to have Linux installed and running before introducing new peripheral devices.
- The SPS for Linux Installation Image File provides a set of installation scripts designed to perform user-interactive system setup tasks and installation tasks for installing SPS on your system.

# <span id="page-9-2"></span>**Linux Dependencies**

Successful completion of the installation of SPS for Linux requires the installation of a number of prerequisite packages. To prevent script failures, these packages should be installed prior to attempting to run the installation setup script.

The prerequisite packages are broken down into the following three groups:

- **.** General Package [Dependencies](#page-10-0)
- **.** Optional Recovery Kit Package [Dependencies](#page-11-0)

Depending on the operating system version and the packages installed based on the operating system type selected (minimal, default, etc.), additional dependent packages may be required.

**Note**: You may want to consider using a repository-based package manager such as **yum** or **zypper** that is designed to automatically resolve dependencies by searching in predefined software repositories thereby easing the installation of these required packages.

### **rpm Install Example**

```
rpm -ivh <package(s)>
```
### **yum Install Example**

yum install <package(s)>

### **Zypper Install Example**

```
zypper install <package(s)>
```
## <span id="page-10-0"></span>**General Package Dependencies**

The following packages are always required to successfully install SPS for Linux. The package architecture version of the installed package should always match the operating system architecture (x86 or x86\_64):

### **Red Hat, CentOS and OEL (5.x, 6.x and 7.x)**

- $\bullet$  bzip2
- iproute
- iputils
- $\bullet$  mktemp (5.x only)
- $\bullet$  patch (version 2.5 or later)
- $\cdot$  redhat-lsb

**Note**: Some or all of these packages may already be installed depending on the selections made during the install of the operating system.

### **SLES 11 (SPx), SLES12 (SP1 or later)**

- $\bullet$  bzip2
- $\bullet$  iproute2
- iptables
- iputils
- $\cdot$  insserv
- $\bullet$  patch (version 2.5 or later)
- $\bullet$  lsb (SLES11 only)

**Note**: Some or all of these packages may already be installed depending on the selections made during the install of the operating system.

## <span id="page-10-1"></span>**Dependency with syslog daemon**

LifeKeeper log information is recorded using the syslog daemon. LifeKeeper supports two implementations (rsyslog, and syslog-ng). Before installing LifeKeeper, one of syslog daemons must be installed and operating. **Note:** In the distributions using systemd such as RHEL7 or SLES12, journald administrates the log collectively. Because LifeKeeper does log output using the syslog daemon, the syslog daemon also must be operating in these environments. Therefore, set up syslog daemon to operate when using LifeKeeper.

**Note:** journald records the log output to a temporary file system (tmpfs) mount on /run/log/journal by default. Thus, the system log is not saved at the time of the OS shutdown. Change the setup to let the journald log perpetuate.

**Note:** To let the journald log perpetuate, set up "Storage=persistent" in /etc/systemd/journald.conf, or, create the /var/log/journal directory with the set up "Storage=auto" (default). After changing the set up, restart systemd-journald.service.

## <span id="page-11-0"></span>**Optional Recovery Kit Package Dependencies**

Additionally, some of the SIOS Protection Suite for Linux optional Application Recovery Kits (ARKs) require supporting packages to be installed.

If NFS exports are to be protected via the SIOS Protection Suite for Linux NFS Application Recovery Kit, then the following dependent packages are required:

- nfs-utils (Red Hat, CentOS, Oracle 5.x,  $6.x$  and  $7.x$ )
- nfs-client (SLES 11)
- nfs-kernel-server (SLES 11)

If multipath devices are to be protected via Device Mapper Multipath (DMMP), Hitachi Dynamic Link Manager Software (HDLM), Power Path or NEC iStorage StoragePathSavior (NECSPS), then the following dependent package is required:

- sg3\_utils (All multipath kits)
- $\cdot$  sg3 utils-libs (All multipath kits)
- HDLM (Hitachi Dynamic Link Manager Software Kit)
- EMCpower.LINUX (Power Path Kit)
- <sup>l</sup> sps (NEC iStorage StoragePathSavior Kit **4.2.0 or prior**)
- <sup>l</sup> sps-utils and sps-driver (NEC iStorage StoragePathSavior Kit **4.2.1 or later**)

If Websphere MQSeries queue managers are to be protected via the SIOS Protection Suite for Linux Websphere MQ/MQSeries Application Recovery Kit, then the following dependent Websphere MQ packages are required:

- MQSeriesServer
- MQSeriesSamples
- MQSeriesClient
- MQSeriesRuntime
- MQSeriesSDK

If Software RAID devices are to be protected via the SIOS Protection Suite for Linux Software RAID (md) Recovery Kit, then the following dependent package is required:

• mdadm

## <span id="page-12-0"></span>**yum/Zypper Package Lists**

The following list of rpm packages, for each distribution listed and installed with the corresponding package installer, is the minimum list of packages that will resolve all the required dependencies for SIOS Protection Suite for Linux:

### **Red Hat, CentOS and OEL (5.x, 6.x and 7.x)**

```
yum install libXtst libstdc++ bzip2-libs pam zlib patch
redhat-lsb
```
#### **SLES11, SLES12**

zypper install libstdc++ bzip2 pam pam-modules zlib lsb

# <span id="page-12-1"></span>**Connecting Servers and Shared Storage**

If you are planning to use LifeKeeper in a non-shared storage environment, then you may skip this information. If you are using LifeKeeper in a data replication (mirroring) environment, see the DataKeeper section of this documentation. If you are using LifeKeeper in a network attached storage environment, see LifeKeeper Network Attached Storage Recovery Kit Administration Guide.

Once Linux is installed, you should set the host adapter and shared peripheral addressing. Refer to the documentation accompanying your adapter and storage device for specific details.

# <span id="page-12-2"></span>**Configuring Shared Storage**

LifeKeeper configurations may use the facilities of shared Small Computer System Interface (SCSI) host adapters and shared disk hardware to switch resources from a failed server to a designated backup server. A Fibre Channel Storage Area Network (SAN) may also be used to switch resources from a failed server to a designated backup server.

Perform the following tasks before creating disk-based application resource hierarchies that enable LifeKeeper to provide failover protection.

1. Partition disks and LUNs. Because all disks placed under LifeKeeper protection must be partitioned, your shared disk arrays must now be configured into logical units, or LUNs. Use your disk array management software to perform this configuration. You should refer to your disk array software documentation for detailed instructions.

**Note**: Remember that LifeKeeper locks **its disks** at the LUN level. Therefore, one LUN may be adequate in an Active/Standby configuration. But, if you are using an Active/Active configuration, then you must configure at least two separate LUNs, so that each hierarchy can access its **own unique** LUN.

- 2. Verify that both servers recognize the shared disks (for example, using the **fdisk** command). If Linux does not recognize the LUNs you have created, then LifeKeeper will not either.
- 3. Create file systems on your shared disks from the system you plan to use as the primary server in your LifeKeeper hierarchy. Refer to the Linux documentation for complete instructions on the administration of file systems.

# <span id="page-13-0"></span>**Verifying Network Configuration**

It is important to ensure that your network is configured and working properly *before* you install LifeKeeper. There are several tasks you should do at this point to verify your network operation:

- 1. If your server installation has a firewall enabled, you will either need to accommodate the LifeKeeper ports or disable the firewall. Please refer to the topic "Running LifeKeeper With a Firewall".
- 2. From each server, ping the local server, and ping the other server(s) in the cluster. If the ping fails, then do the necessary troubleshooting and perform corrective actions before continuing.
- 3. If your server has more than one network adapter, you should configure the adapters to be on different subnets. If the adapters are on the same subnet, TCP/IP cannot effectively utilize the second adapter.
- 4. Ensure that *localhost* is resolvable by each server in the cluster. If DNS is not implemented, edit the */etc/hosts* file and add an entry for the *localhost* name. This entry can list either the IP address for the local server, or it can list the default entry (127.0.0.1). If *localhost* is not resolvable, the LifeKeeper GUI may not work.
- 5. If DNS is implemented, verify the configuration to ensure the servers in your LifeKeeper cluster can be resolved using DNS.
- 6. Ensure each server's hostname is correct and will not change after LifeKeeper is installed. If you later decide to change the hostname of a LifeKeeper system, you should follow these steps *on all servers in the cluster*.
	- a. Stop LifeKeeper on all servers in the cluster using the command:

**/etc/init.d/lifekeeper stop-nofailover**

- b. Change the server's hostname using the Linux **hostname** command.
- c. Before continuing, you should ensure that the new hostname is resolvable by each server in the cluster (see the previous bullets).
- d. Run the following command on every server in the cluster to update LifeKeeper's hostname. (Refer to  $lk$  chg value (1M) for details.)

**/opt/LifeKeeper/bin/lk\_chg\_value -o oldhostname -n newhostname**

e. Start LifeKeeper using the command:

#### **/etc/init.d/lifekeeper start**

LifeKeeper for Linux v7.x supports VLAN interface for Communication Paths and IP resources. The type of VLAN interface can be chosen as described below.

## <span id="page-14-0"></span>**VLAN Interface Support Matrix**

- not supported \ x supported

### **LK Linux v7.1 or Prior Version**

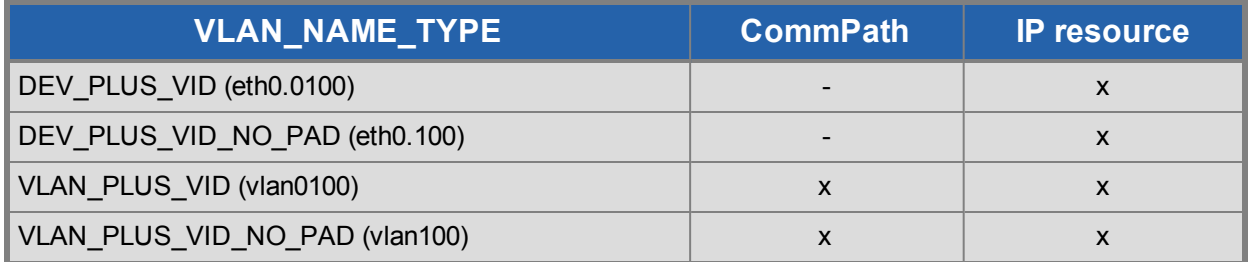

### **LK Linux v7.2 or Later Version**

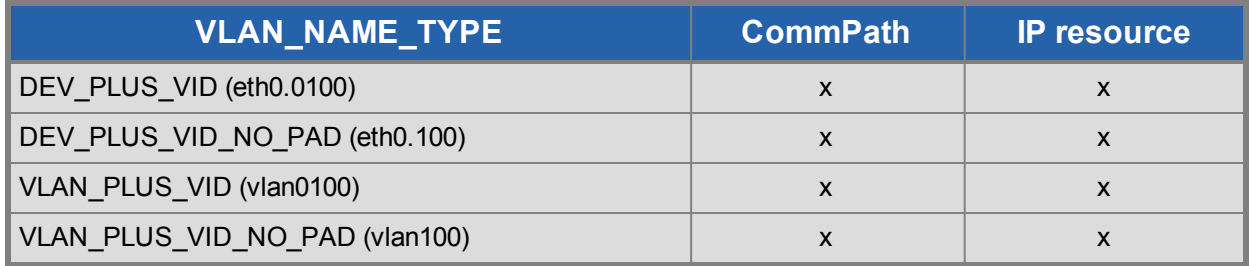

# <span id="page-14-1"></span>**Creating Switchable IP Address**

A switchable IP address is a "virtual" IP address that can be switched between servers. It is separate from the IP address associated with the network interface card of each server. Applications under LifeKeeper protection are associated with the switchable IP address. Then, if there is a failure on the primary server, that IP address "switches" to the backup server.

If you plan to configure resource hierarchies for switchable IP addresses, you must do the following on each server in the cluster:

- Verify that the computer name is correct and will not be changed.
- Verify that the switchable IP addresses are unique using the ping command.
- **Edit the /etc/hosts file to add an entry for each switchable IP address.**

<span id="page-14-2"></span>Refer to the LifeKeeper for Linux IP Recovery Kit Technical Documentation for additional information.

# **Installing and Setting Up Database Applications**

If your environment includes a protected database application such as Oracle or MySQL, you should install

the application using the documentation provided with the database. Ensure that the database is on a shared file system and that the configuration files are on a shared file system. The executables may either be on each local or a shared file system.

Although it is possible to install your application *after* LifeKeeper is installed, you should test the application to ensure it is configured and operating properly before placing it under LifeKeeper protection. Please reference the specific for additional installation and setup considerations.

# <span id="page-15-0"></span>**Configuring GUI Users**

### <span id="page-15-1"></span>**GUI Authentication with PAM**

SPS for Linux now leverages the Pluggable Authentication Module (PAM) provided in the Linux Standard Base (LSB). SPS no longer uses its private password file once located in

*/opt/LifeKeeper/website/passwd*. Instead, users are identified and authenticated against the system's PAM configuration. Privilege levels are determined from group membership as provided through PAM.

In order to access the GUI, a user must be a member in one of the three LifeKeeper groups:  $l$  kadmin, lkoper or lkguest. Membership in these groups should be set by the system administrator using whatever technique is appropriate for the type of user account database that is being used throughout the cluster.

These three LifeKeeper groups provide three different sets of permissions (see Permissions Table).

- 1. Users with *Administrator* permission (lkadmin) throughout a cluster can perform all possible actions through the GUI.
- 2. Users with *Operator* permission (lkoper) on a server can view LifeKeeper configuration and status information and can bring resources into service and take them out of service on that server.
- 3. Users with **Guest** permission (lkguest) on a server can view LifeKeeper configuration and status information on that server.

During installation of the GUI package, the *root* user on the system is automatically added to the lkadmin group in the system's local group database allowing *root* to perform all LifeKeeper tasks on that server via the GUI application or web client. If you plan to allow users other than *root* to use LifeKeeper GUI clients, then these LifeKeeper GUI users will need to be configured by adding them to the appropriate group.

If PAM is configured to use a non-local database such as NIS, LDAP or AD, then the system administrator must ensure that the accounts are correctly configured in those databases. The groups listed above must exist and users who are allowed to log into the LifeKeeper GUI must be a member of one of these groups. These groups should be created in the remote database only and they should be removed from the local */etc/group* file.

If any system in the cluster is using an LK GUI password other than the system's 'root' password, the LK GUI login will fail. Once the root passwords are the same on each system in the cluster, the LK GUI login for 'root' will succeed.

#### **Note: To avoid confusion and maintain consistency if leveraging more complex PAM configurations such as LDAP, NIS or AD, it is recommended that all user and LifeKeeper group accounts exist prior to installing or upgrading SPS.**

The best practice is to always grant permissions on a cluster-wide basis. It is possible to grant permissions on a single-server basis, but that is confusing to users and makes it impossible to perform administrative tasks.

# <span id="page-17-0"></span>**Chapter 4: Installing the SIOS Protection Suite Software**

Install the SPS software on each server in the SPS configuration.

Packages that LifeKeeper is dependent on are now installed automatically because a setup of LifeKeeper 9.3 and later uses package manager (yum or zypper) to install packages.

**IMPORTANT**: If the dependent packages cannot be installed automatically, please refer to the topic Linux [Dependencies](#page-9-2) and install the necessary packages in advance.

The SPS core package cluster and any optional recovery kits will be installed through the command line using the SPS Installation Image File (*sps.img*). This image file provides a set of installation scripts that are designed to interactively or non-interactively perform the setup work required to install SPS on the system. The installation image file identifies what Linux distribution you are running and, through a series of questions you answer, installs various packages required to ensure a successful SPS installation. A licensing utilities package is also installed providing utilities for obtaining and displaying the Host ID or Entitlement ID of your server. Host IDs and/or Entitlement IDs are used to obtain valid licenses for running SPS.

Refer to the SPS for Linux Release Notes for additional information.

**Note**: These installation instructions assume that you are familiar with the Linux operating system installed on your servers.

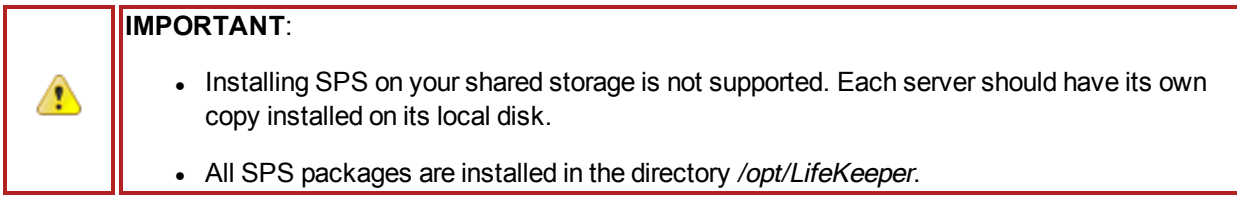

### <span id="page-17-1"></span>**Installing the SPS Software**

 $\triangle$ 

SPS will be installed through the command line regardless of the Linux distribution you are operating under.

Please refer to How to Use Setup [Scripts](#page-18-0) for the installation activities.

For upgrade installations, see [Upgrading](#page-30-0) SPS.

# **Chapter 4: How to Use Setup Scripts**

<span id="page-18-0"></span>To install LifeKeeper, perform the following activities using the setup script.

1. Collect information about the system environment

Collect the information necessary for the script to start LifeKeeper. It takes several tens of seconds to several minutes.

2. Determine configuration

Determine the functionality to use and application to protect with LifeKeeper. You can specify them individually via the dialog screen or determine them non-interactive way all at once using a configuration file which has been created beforehand.

3. Install the package and change the settings

Install the package which requires the script and change the settings based on the configuration determined in Step 2.

### <span id="page-18-1"></span>**How to Use the setup Script**

1. Login as root user and mount  $sys .$  img with the following command:

mount <PATH/IMAGE\_NAME> <MOUNT\_POINT> -t iso9660 -o loop

PATH: A path to the image IMAGE\_NAME: Image name MOUNT\_POINT: A path to the mount point

2. Go to the directory where  $\text{sys.img}$  is mounted and execute the following command:

./setup [command option]

See "setup Script [Options](#page-24-1)" for the available options.

3. Information about the system environment is corrected first when executing the script.

In the dialog mode, when it is determined that there is a problem after collecting the system environment information, the screen "Pre-install check failed!!" or "Pre-install warning" is displayed depending on the severity.

"Pre-install check failed!!" is displayed when a serious problem such as the environment where you want to install LifeKeeper does not satisfy the installation requirements of LifeKeeper is detected. If this is displayed, the installation process cannot proceed and the script is stopped.

You can use LifeKeeper even when "Pre-install warning" is displayed: it is displayed when the manual setting change is required or when some functionalities are restricted. You can continue the installation even when this is displayed.

The menu screen is displayed when there is no problem or the installation process is continued with "Pre-install warning" displayed. Please refer to "How to Use the Dialog [Screen](#page-19-2)".

When you install with the non-interactive way, the script ends displaying the results if a problem is detected. If the problem displays "Pre-install warning", you can continue the installation by specifying " $-q \, y$ " option when executing the script.

4. When the configuration is determined, the installation process is initiated.

If any problem arises during the installation, an error message is displayed. Please resolve the problem first and re-execute the setup script. When "Important notice" is output after the installation is completed, please follow the instruction.

## <span id="page-19-0"></span>**Change the Configuration After Installing LifeKeeper**

If you want to change the configuration after installing LifeKeeper, please run the setup script again. The selected functions will be additionally installed and unselected functions will be uninstalled.

### <span id="page-19-1"></span>**Repair Installation**

<span id="page-19-2"></span>To repair a LifeKeeper installation run setup with the " $-$ force" option.

### **How to Use the Dialog Screen**

Configure LifeKeeper on the screen below.

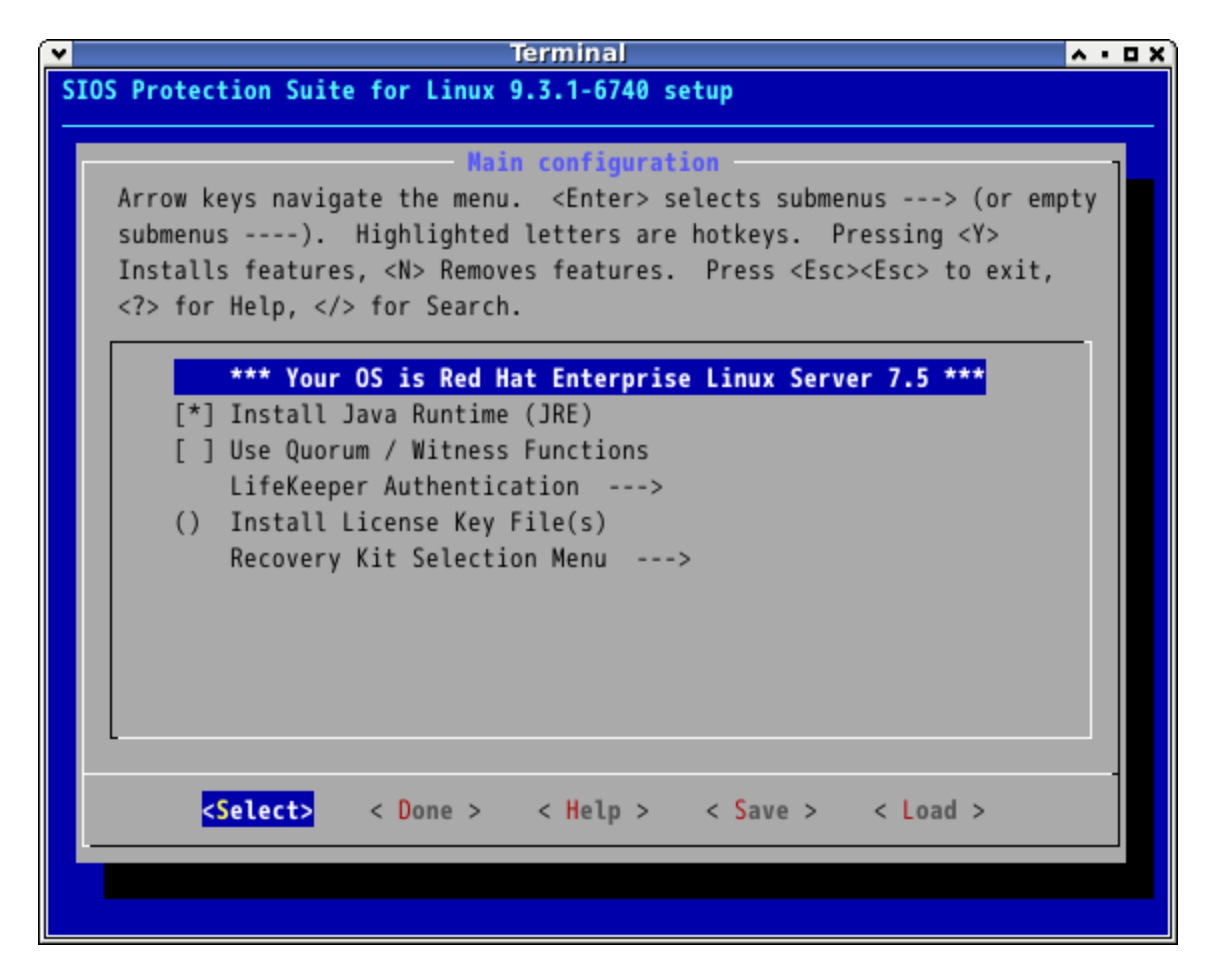

Use the following keys to navigate the menu.

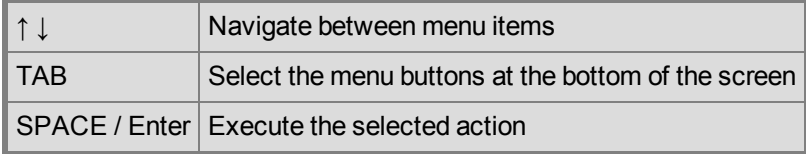

The menu buttons at the bottom of the screen are used for the following operations.

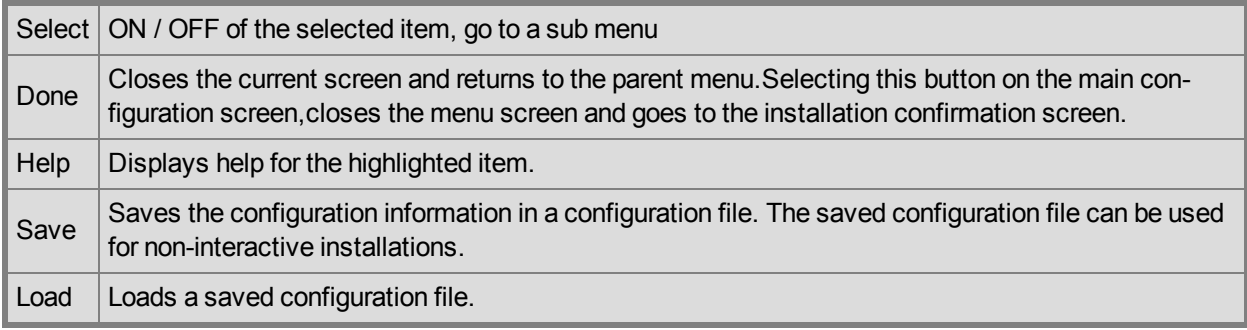

For each option, you can configure the following functions. Options are displayed only when the configuration is required.

#### <sup>l</sup> **Install Java Runtime (JRE)**

Install the Java runtime environment used by the LifeKeeper GUI.

#### <sup>l</sup> **Restart NFS service**

This option is displayed when NFS ARK is used. Select this item when you want to apply the configuration change of the NFS service immediately.

### <sup>l</sup> **Use Quorum / Witness functions**

Select this when using the Quorum / Witness function. Please refer to Quorum / Witness in the Technical Documentation.

#### <sup>l</sup> **LifeKeeper Authentication**

Specify the users required to manage LifeKeeper. Selecting this option will navigate you to the child screen.

### <sup>l</sup> **Install License Key File(s)**

Specify the license file of LifeKeeper. Input the full path name on a dialog to input the file name which will be displayed. Multiple files can be specified by separating them with spaces. Please refer to [Get](#page-26-0) and Install a [License](#page-26-0) topic for details.

#### <sup>l</sup> **Recovery Kit Selection Menu**

Select the Application Recovery Kit for the application protected by LifeKeeper. Selecting this option will navigate you to the sub menu.

#### <sup>l</sup> **LifeKeeper Startup After Install**

LifeKeeper will be started when installation or update is completed. This option can be selected only when LifeKeeper can be started.

## <span id="page-21-0"></span>**Authentication Setting**

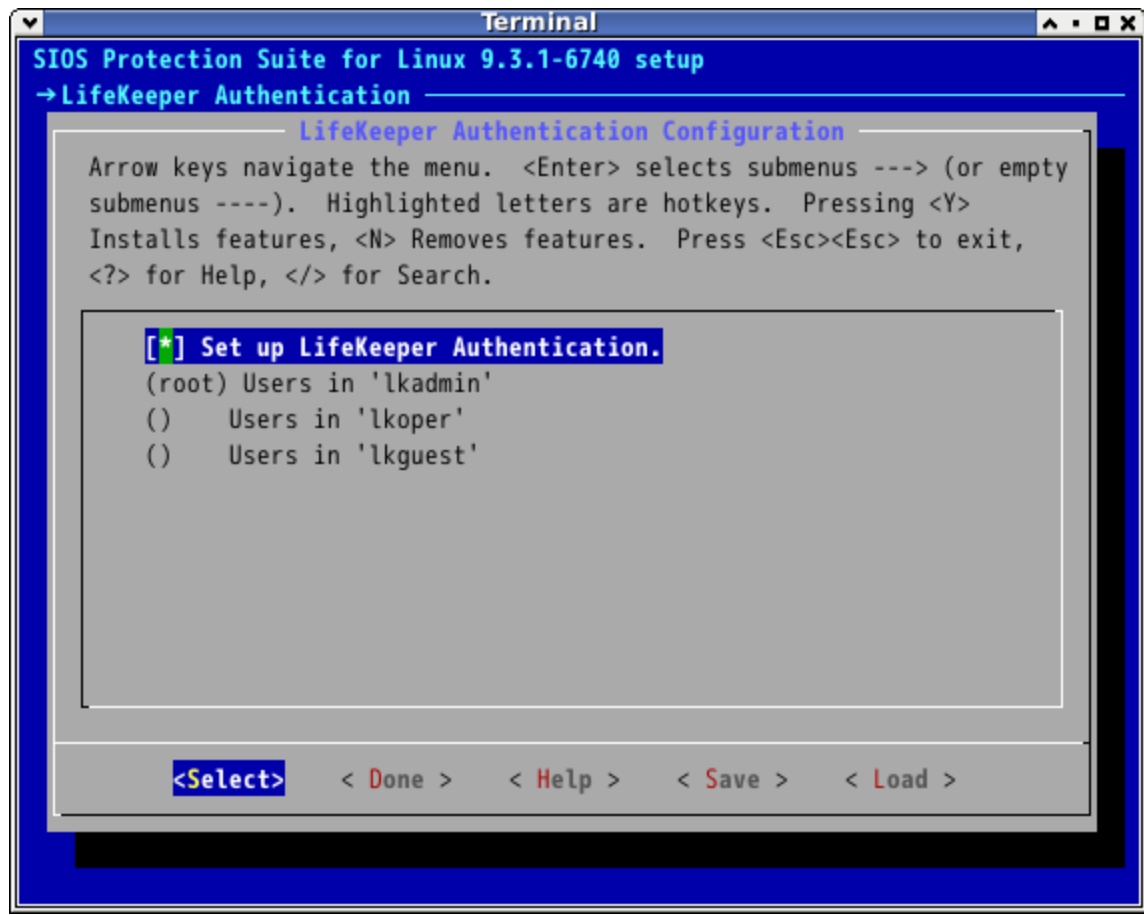

The following items can be set on this screen.

#### <sup>l</sup> **Set up LifeKeeper Authentication.**

Set up LifeKeeper Authentication.

By selecting this option, you can setup user information. When it is configured to authenticate remotely (e.g. NIS/LDAP), nothing will be updated even if you select this option.

#### <sup>l</sup> **Users in 'lkadmin' / Users in 'lkoper' / Users in 'lkguest'**

You can specify a name of users belong to each user group. Please refer to [Configuring](#page-15-0) GUI Users topic in the Technical Documentation for the function of each group.

### <span id="page-22-0"></span>**Recovery Kit Selection**

Application Recovery Kits are broken into several categories based on common functionality. Choose the category and select the Application Recovery Kits to install.

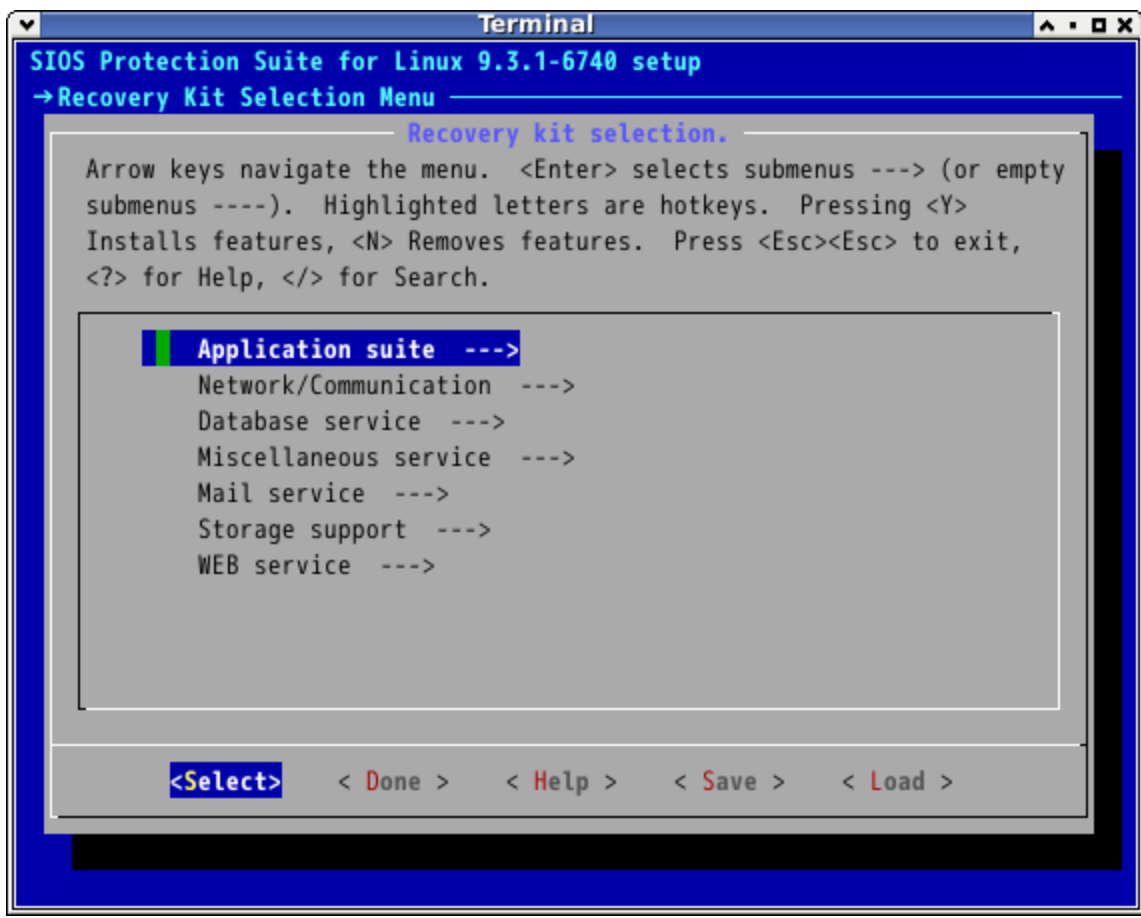

Details of each category are described in the table below.

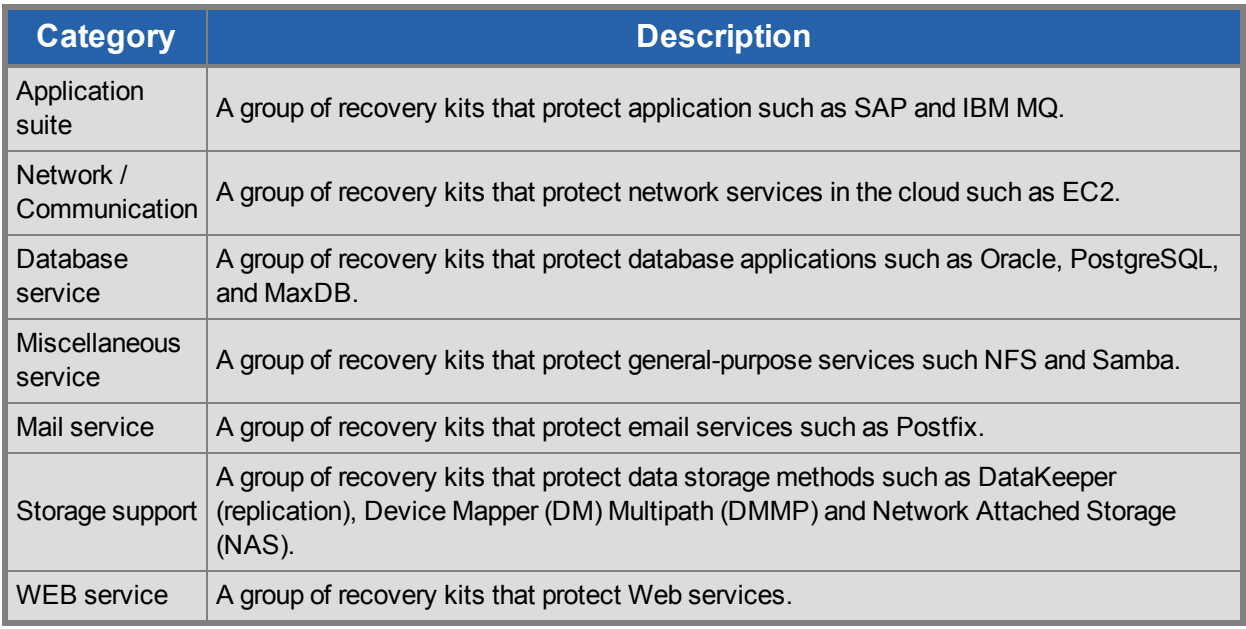

<span id="page-24-0"></span>**Confirmation before initiating the installation**

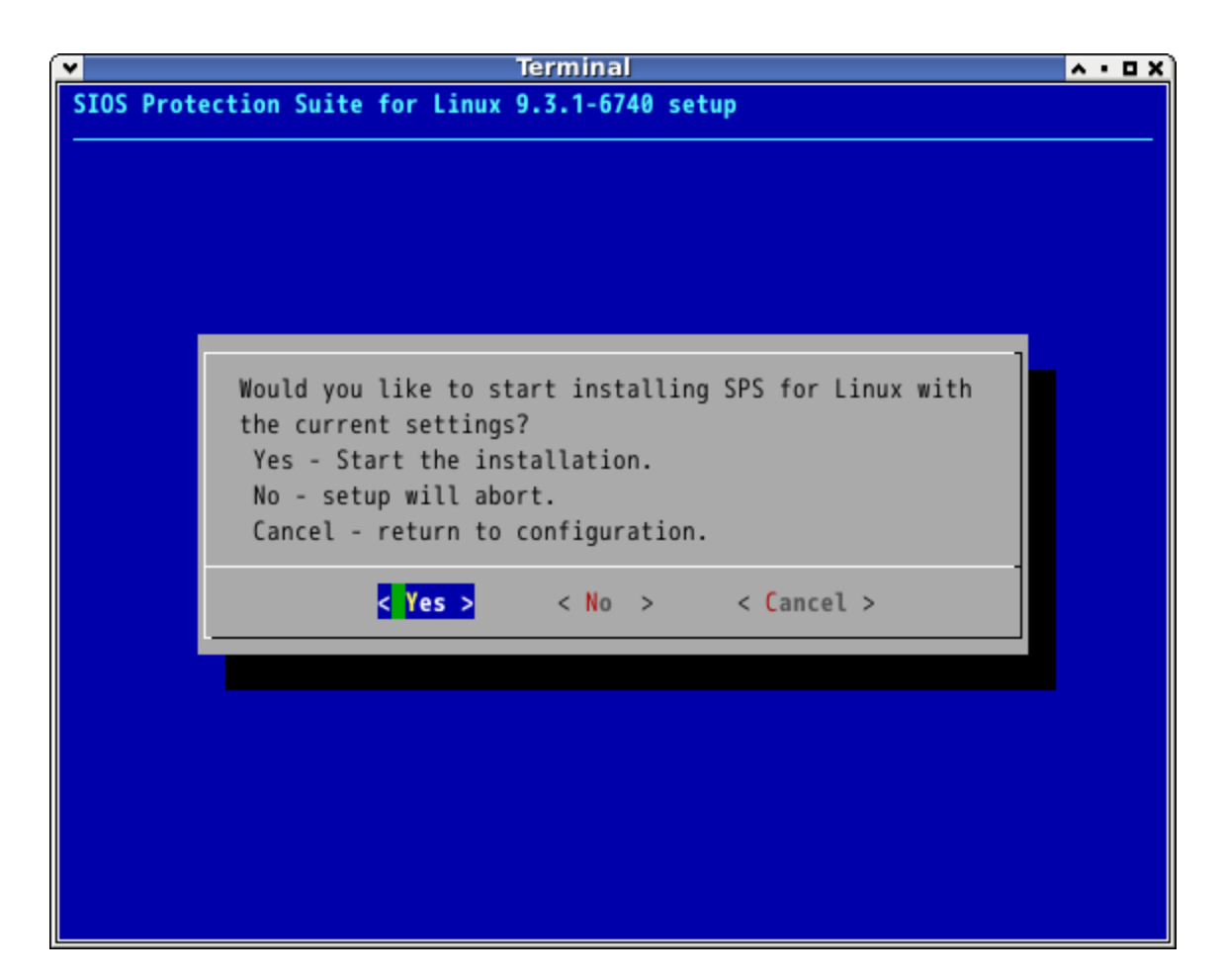

This screen is displayed when Done is selected on the Main Configuration screen.

You need to make a final decision to install LifeKeeper here. Navigate between options with TAB key and select with Enter.

Each button is used for the following operations.

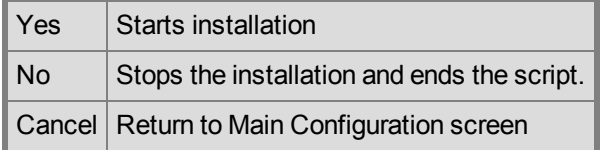

## <span id="page-24-1"></span>**setup Script Options**

The setup script can be executed with the following options:

 $\bullet$  -f <file>

Install non-interactively. <file>> is the configuration file saved on the interactive screen.

 $\bullet$  -q <y/n>

Specifies the response to any confirmation questions that may arise during non-interactive installation. Currently, specifying "y" means that you understand "Pre-install warning" and continue the installation.

 $\bullet$  --force

Forcibly reinstall LifeKeeper.

# **Chapter 5: Obtaining and Installing the License**

<span id="page-26-0"></span>SPS for Linux requires a unique license for each server. The license is a run-time license, which means that you can install SPS without it, but the license must be installed before you can successfully start and run the product.

**Note**: If using newer hardware with RHEL 6.1, please see the IP Licensing Known Issues in the SPS for Linux Troubleshooting Section.

The Installation script installs the Licensing Utilities package which obtains and displays all of the available Host IDs for your server during the initial install of your SIOS Protection Suite Software. Once your licenses have been installed the utility will return the Entitlement ID if it is available or the Host IDs if it is not.

**Note**:Host IDs, if displayed will always be based on the MAC address of the NICs.

Starting with v8.2.0 any new licenses obtained from the SIOS [Technology](https://license.steeleye.com/portal/) Corp. Licensing Operations Portal will contain your Entitlement ID and will be locked to a specific node or IP address in the cluster. The Entitlement ID (Authorization Code) which was provided with your SIOS Protection Suite Software, is used to obtain the permanent license required to run the SIOS Protection Suite Software. The process is illustrated below.

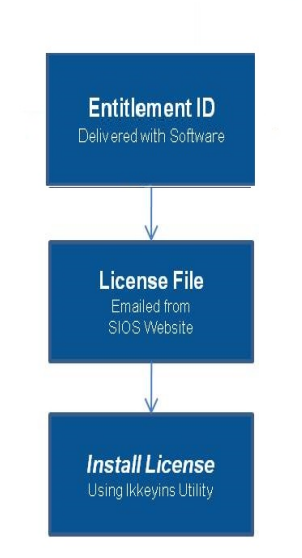

**Note**: Each software package requires a license for each server.

Perform the following steps to obtain and install your license(s) for each server in the SPS cluster:

- 1. **Ensure you have your LifeKeeper Entitlement ID** (Authorization Code). You should have received an email with your software containing the Entitlement ID needed to obtain the license.
- 2. **Obtain your licenses from the SIOS Technology Corp. Licensing Operations Portal.**
	- a. Using the system that has internet access, log in to the SIOS [Technology](https://license.steeleye.com/portal/) Corp. Licensing [Operations](https://license.steeleye.com/portal/) Portal.
	- b. Select **Manage Entitlements**.

**Note**: If changing password, use the **Profile** button in the upper right corner of the display.

- c. Find your **Entitlement ID** and select each **Activation ID** associated with that Entitlement ID by checking the box to the left of the line item.
- d. Select the **Activate** tab.
- e. Define the required fields and select **Next**.
- f. Click on **Add New Host** to create a new host.
- g. Select and Define the required fields and click **Okay**.
- h. Check the box to the left of the **Host ID** or **IP address** and select **Generate**. The **Fulfillment ID** will display on the **License Summary** screen.
- i. Check the box to the left of the **Fulfillment ID** and select the **Email License** tab.
- j. Enter a valid email address to send the license to and select **Send**.
- k. Select **Complete**.
- l. Retrieve the email(s).
- m. Copy the file(s) to the appropriate system(s).
- 3. Install your license(s). On each system, copy the license file(s) to/var/LifeKeeper/license, or on each system, run /opt/LifeKeeper/bin/lkkeyins and specify the filename (including full path) to the file.

# <span id="page-27-0"></span>**Obtaining an Internet HOST ID**

Use lmutil to obtain your machine's Internet Host ID. The Internet Host ID is normally the primary IP address of the primary network interface in the system. Internet Host IDs can be used as an alternative to Ethernet (or MAC) Host IDs and may be preferable in virtual environments where MAC addresses can change due to VM cloning.

1. Type the following command:

```
# /opt/LifeKeeper/bin/lmutil lmhostid -internet -n
```
2. Record the ID returned by the program.

#### **Example**:

# /opt/LifeKeeper/bin/lmutil lmhostid -internet -n

"INTERNET=172.17.100.161"

**Note**: This info must match the information contained in the permanent license key obtained from SIOS Technology Corp.

# <span id="page-29-0"></span>**Verifying SPS Installation**

You can verify that the SPS packages were installed correctly by entering the following at the command line:

### rpm - V <package name>

**Note**: If the package is installed correctly, no output will be displayed by this command.

To perform a query from the command line, type

#### rpm -qi <package name>

**Note**: The expected output for this command is the package information.

# <span id="page-30-0"></span>**Upgrading SPS**

SPS for Linux may be upgraded to future releases while preserving existing resource hierarchies. Review this information carefully to ensure that you minimize application downtime.

**Note**: LifeKeeper can be upgraded to the current version from up to two versions back. If upgrading from a version previous to that, the older version will need to be uninstalled, and SIOS Protection Suite for Linux will have to be reinstalled. An alternative to uninstalling the older version would be to upgrade from the older version to one of the two acceptable versions, then perform the upgrade to the current version.

**Note:** If using lkbackup during your upgrade, see the Ikbackup Known Issue for further information.

- 1. While upgrading a cluster, switch all applications away from the server to be upgraded now. Do this manually or by setting the LifeKeeper shutdown strategy to **"Switchover"** which causes the applications to be switched when LifeKeeper is stopped or the server is shut down.
- 2. If necessary, upgrade the Linux operating system before upgrading SPS. It is recommended that you unextend all resources from a server that is to be upgraded prior to performing the operating system upgrade.
- 3. Upgrade LifeKeeper by referring to How to Use Setup [Scripts](#page-18-0).
- 4. Switch all applications back to the upgraded server.
- 5. Repeat this procedure for each server in the SPS cluster to be upgraded.

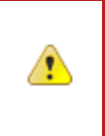

**CAUTION**: The same version and release of SPS must be installed on all systems in a cluster. In general, different versions and/or releases of SPS are not compatible. For situations other than rolling upgrades, LifeKeeper should not be started when a different version or release is resident and running on another system in the cluster.

# <span id="page-31-0"></span>**Notes for OS upgrades**

When upgrading the OS, make sure the currently installed version of LifeKeeper supports the upgraded version of the OS. If it is not supported, LifeKeeper will need to be upgraded as well provided a version of LifeKeeper has been released that supports the new OS version. If no version of LifeKeeper has been released that supports the new OS version you may not be able to upgrade the OS. Refer to the Supported Operating Systems.

Before upgrading the OS, it is recommended that the LifeKeeper configuration be backed up via the lkbackup command.

**Notes**: When to use lkbackup, refer to the known issues of lkbackup.

- 1. When upgrading the cluster, all the resource hierarchies and thus the applications they protect, must be switched from the server to be upgraded to a standby node in the cluster. This can be done manually, or, be setting the LifeKeeper Sshutdown Strategy to "Switchover". By setting the Shutdown Strategy to "Switchover", the resource hierarchies are switched over to a standby node when LifeKeeper stops or the servers are shutdown.
- 2. Stop LifeKeeper.
- 3. Upgrade and reboot the OS.
- 4. Upgrade LifeKeeper when required. To upgrade LifeKeeper, refer to [Upgrading](#page-30-0) LifeKeeper. If you do not upgrade, run setup again and update the settings corresponding to the new OS..
- 5. Start up LifeKeeper.
- 6. Switch all the resource hierarchies to the upgraded server.
- 7. Execute these steps for all the nodes in the SPS cluster.

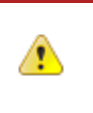

**Notes:** All nodes in the cluster must be running the same version of the OS and the same version of LifeKeeper to be considered supported. Only during the upgrade process can the nodes differ in OS and LIfeKeeper versions as this would be considered a temporary condition.